# **Using the Data Generator, Version 2.0 & 2.1**

Thomas Brinkhoff, IAPG, Jade University Oldenburg <http://iapg.jade-hs.de/personen/brinkhoff/> November 2001 / September 2003

## *Starting Phase*

After the data generator has been started, it first reads the network files. The text "read and create network …" is shown as status while the files are read and the network is being constructed. After constructing the network, it is visualized as a map.

## *Generator Operations*

Input fields

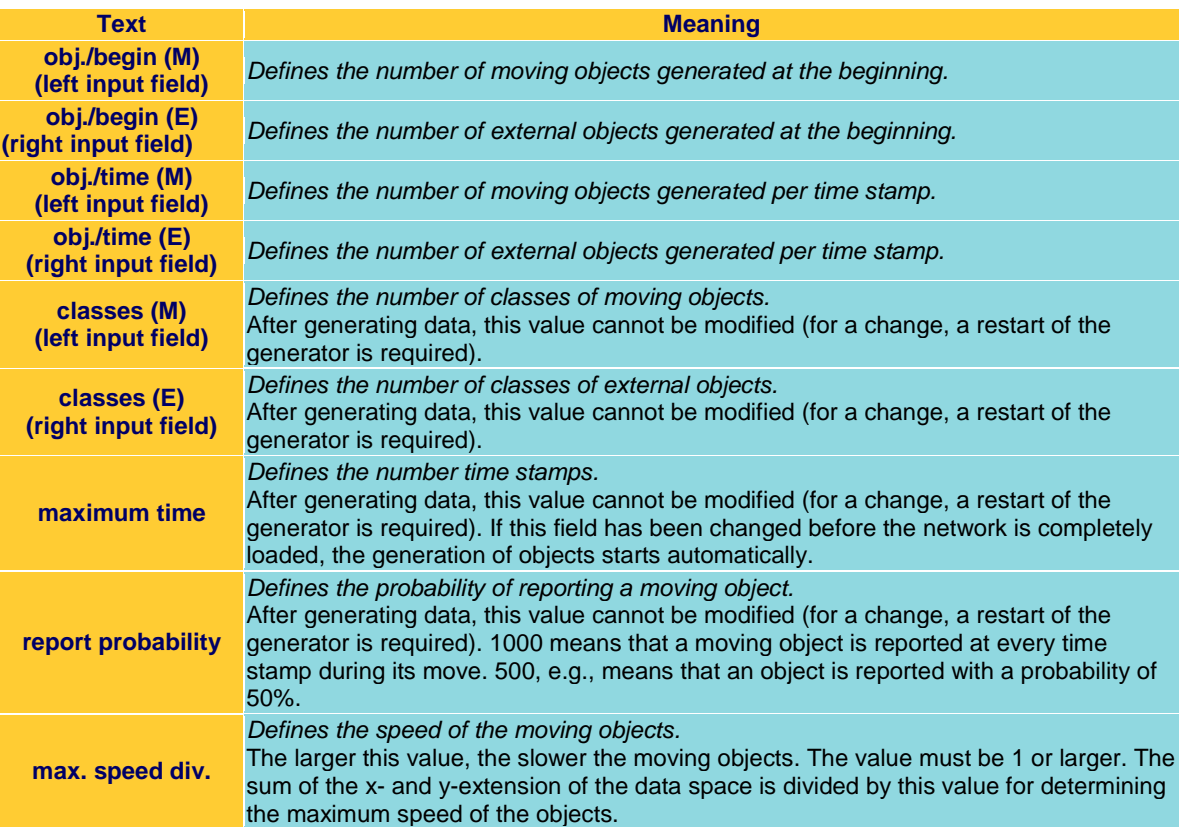

#### **Buttons**

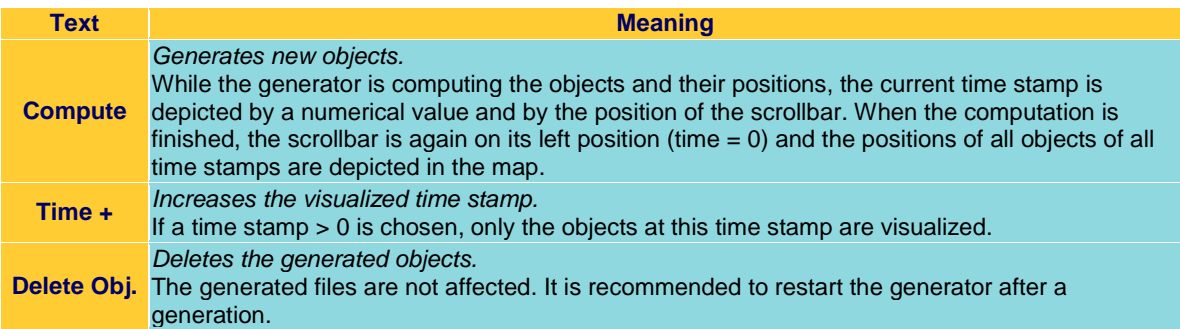

### **Scrollbar**

The scrollbar allows setting the visualized time stamp after the generation of objects. At the left position, the time stamp is 0 and all moving objects of all time stamps are depicted in the map. Otherwise, only moving objects and external objects at the chosen time stamp are visualized.

# *Map Operations*

#### **Buttons**

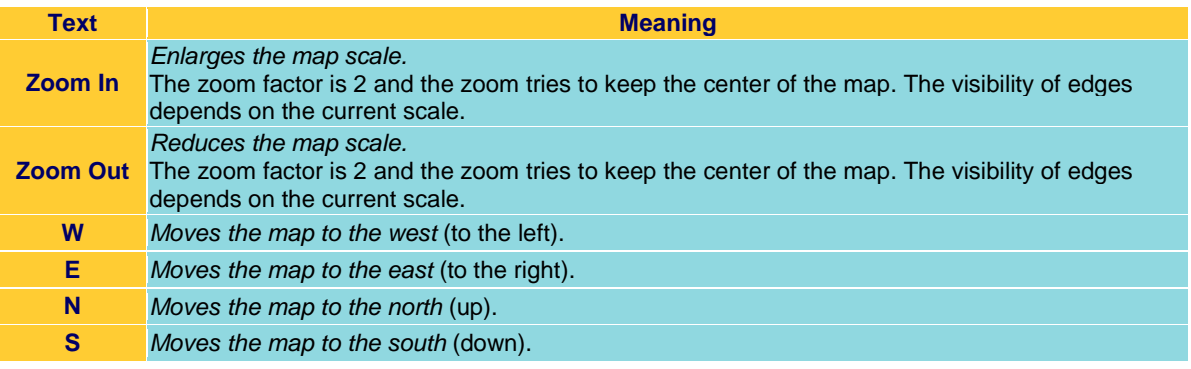

#### Mouse Cursor

**Action**

*Clicking on the map with pressed shift key.*

This position will be the new center of the map (if possible).

*Dragging a rectangle with the pressed mouse button.*

The center of the rectangle will be used as new center of the map (if possible) and the map scale will be enlarged by a zoom factor of 2 (if possible).